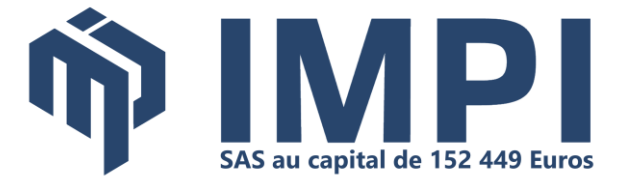

## **MyReport Data 1 :**

# **Concevoir et paramétrer l'entrepôt de données avec MyReport Data Business Evolution**

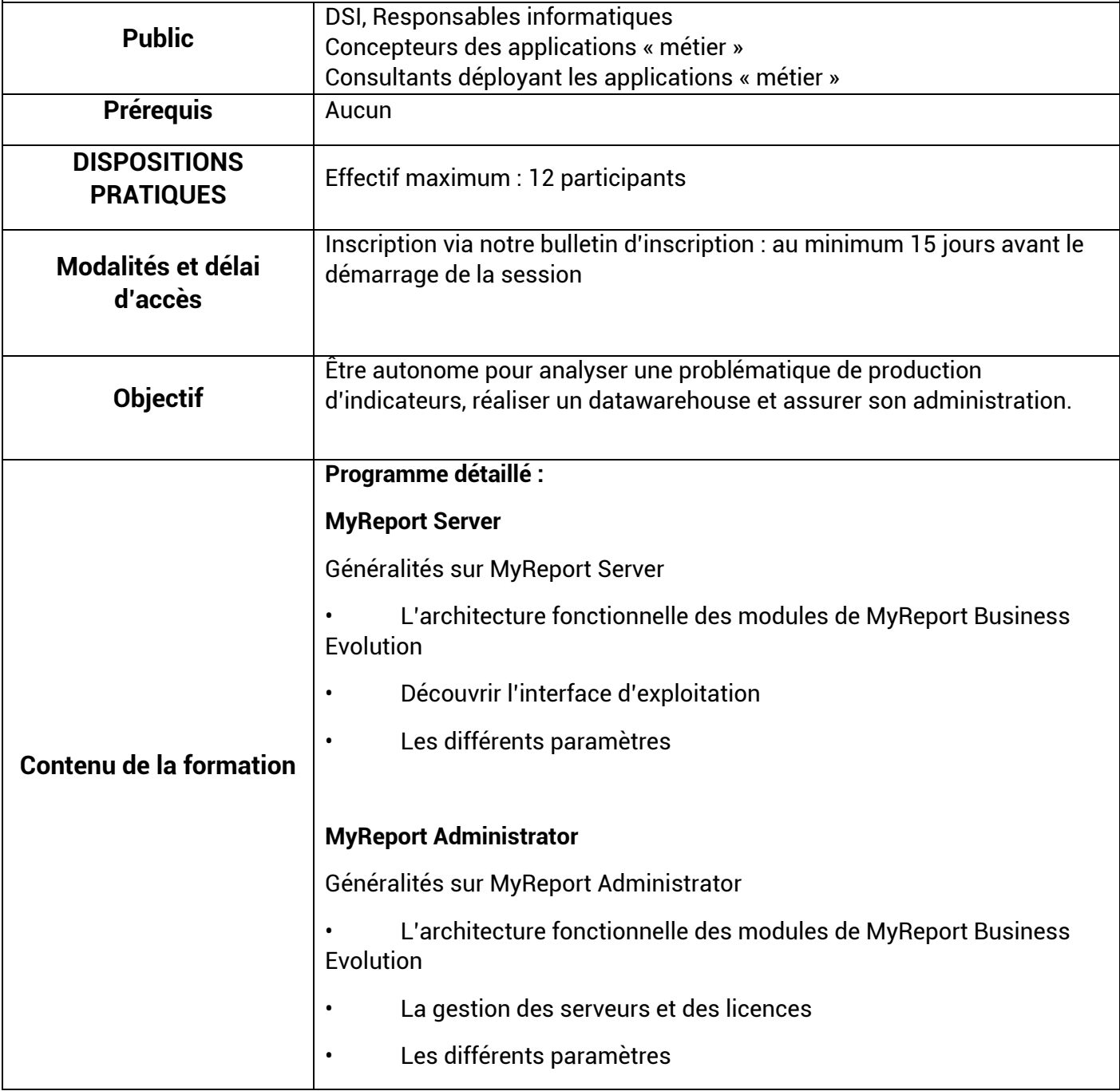

#### **BASES TECHNIQUES :**

· AOUITAINE Mini-Parc Bât 3 - Rue du Pr A. Lavignolle, 33300 BORDEAUX C 05.56.11.20.90 - SIRET 329 814 321 00041

• NORMANDIE - CAEN 3 rue Martin-Luther King, 14280 Saint-Contest 02.31.44.36.87 - SIRET 328 984 596 00077

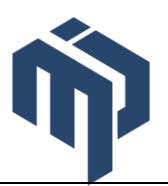

### **Introduction & Généralités**

Généralités sur MyReport Data

L'architecture fonctionnelle des modules de MyReport Business Evolution

- Comment se connecter à MyReport Data ?
- Découvrir l'interface d'exploitation
- Le vocabulaire fonctionnel pour la suite de la formation

#### **Identifier, accéder et collecter vos données**

Connexion aux sources de données

- Les différents connecteurs possibles
- Détail du paramétrage d'une connexion

Qu'est-ce qu'un modèle ?

- Les différents types de modèles
- Comment les initialiser ?
- Les préconisations lors du nommage des modèles

• Particularités pour l'initialisation des modèles de Fichiers (création de modèle Excel ou Texte)

Comment créer mes jointures entre les tables ?

- Qu'est-ce qu'une jointure ?
- Les types de jointure
	- Comment paramétrer une jointure ?

#### **Transformer et organiser vos données en indicateurs de pilotage**

Comment créer les champs destination ?

- Organisation des champs sous forme de dossiers
- Comment ajouter des champs ?
- Comment renommer les champs destination ?
- Comment modifier les propriétés d'un champ ?

#### Les champs transformés

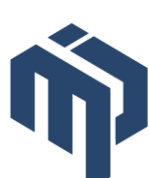

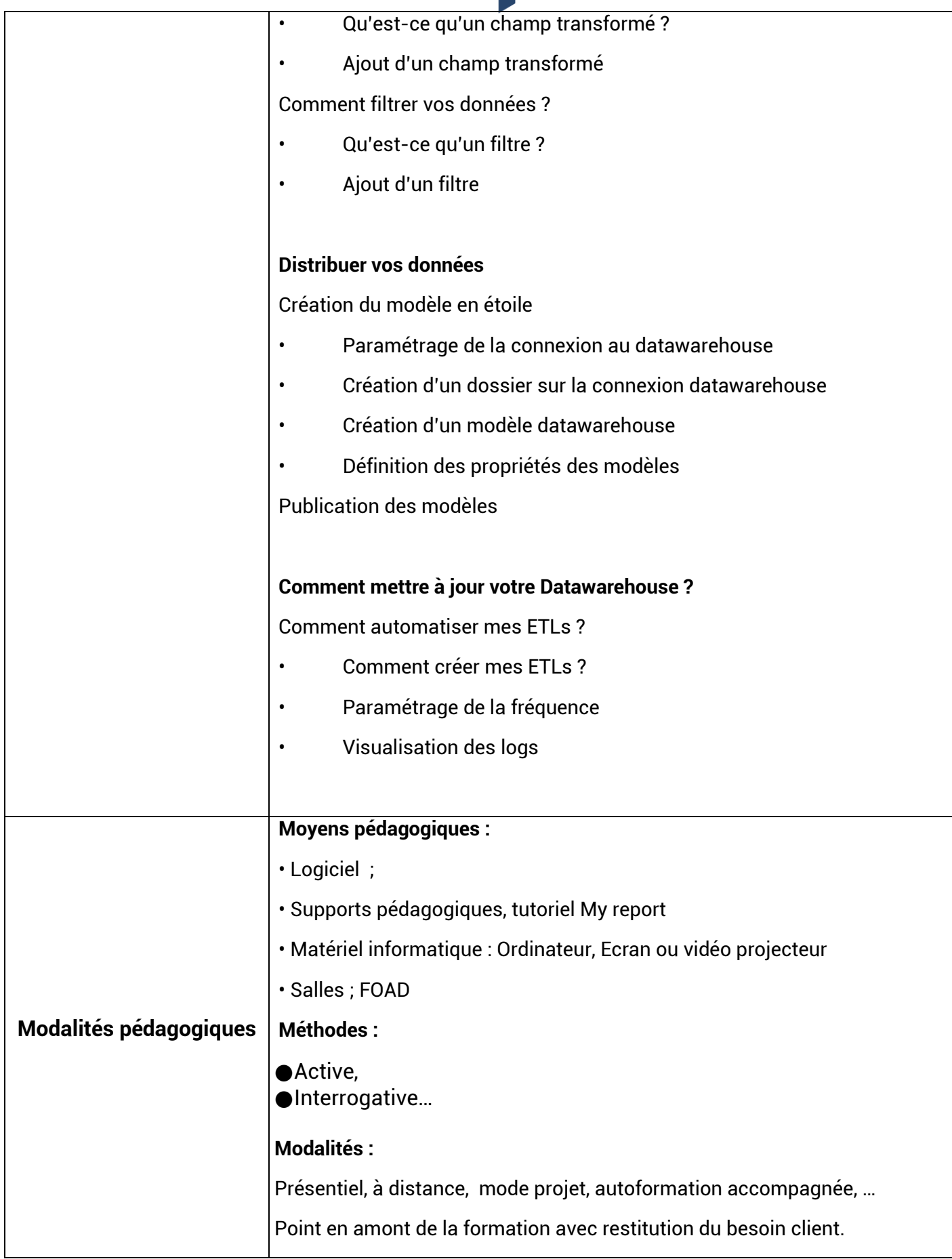

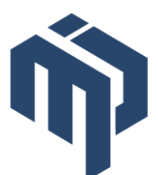

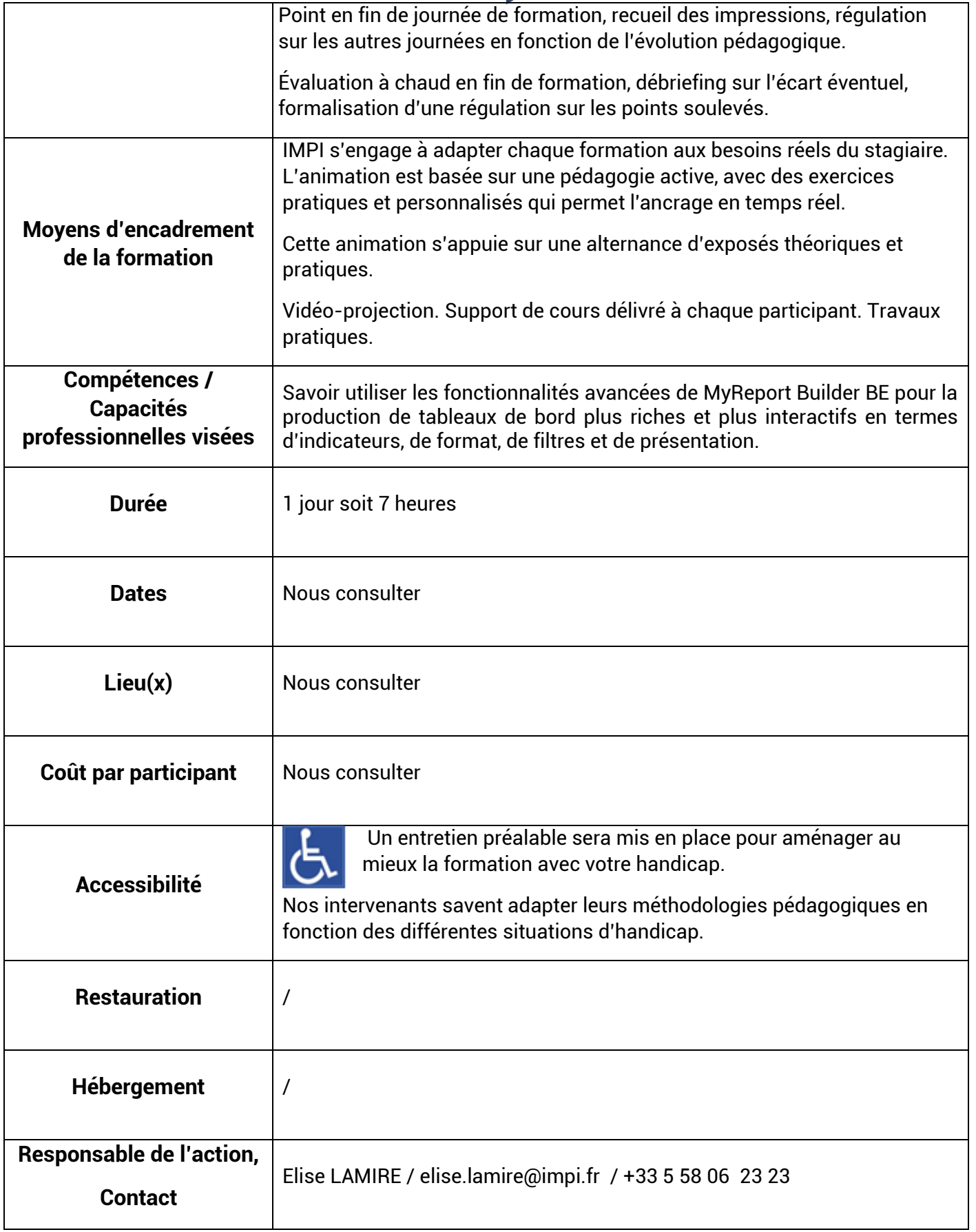

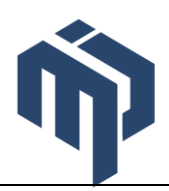

┱

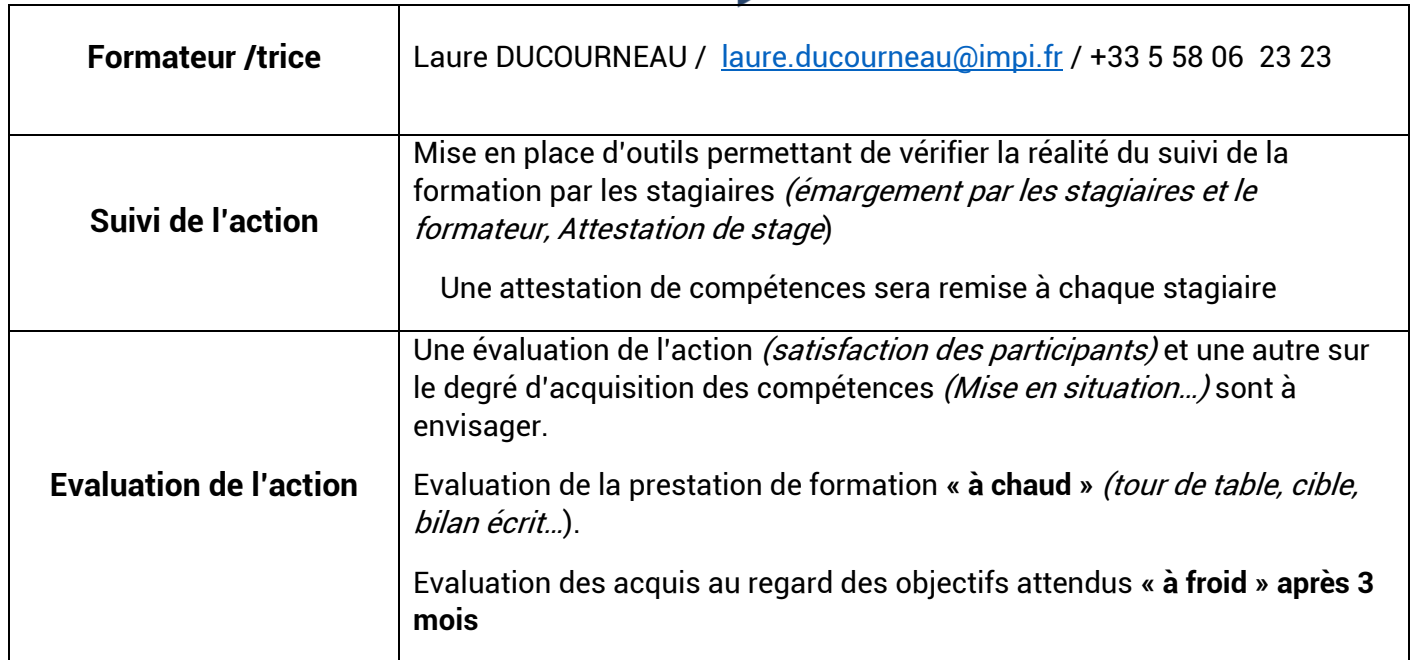